## 既存候補者に別のアセスメントを発行する

PXT・PSA・PMF は設問が共通なので、どれかに回答済みであれば他のアセスメントを簡易的に発行することができます。 ※メーターおよびパフォーマンスモデルはアセスメントごとに必要です。

## アセスメント発行(例:PXT 回答者に PSA を発行)

- 1. PAC にログイン(SBP の方は VAC に切り替える)
- 2. メニュー > [表示] > [候補者 名前] 等で候補者を画面に表示させる
- 3. 中央にある [アセスメント名] のドロップダウンリストより [PXT] を選択し、[検索]をクリック

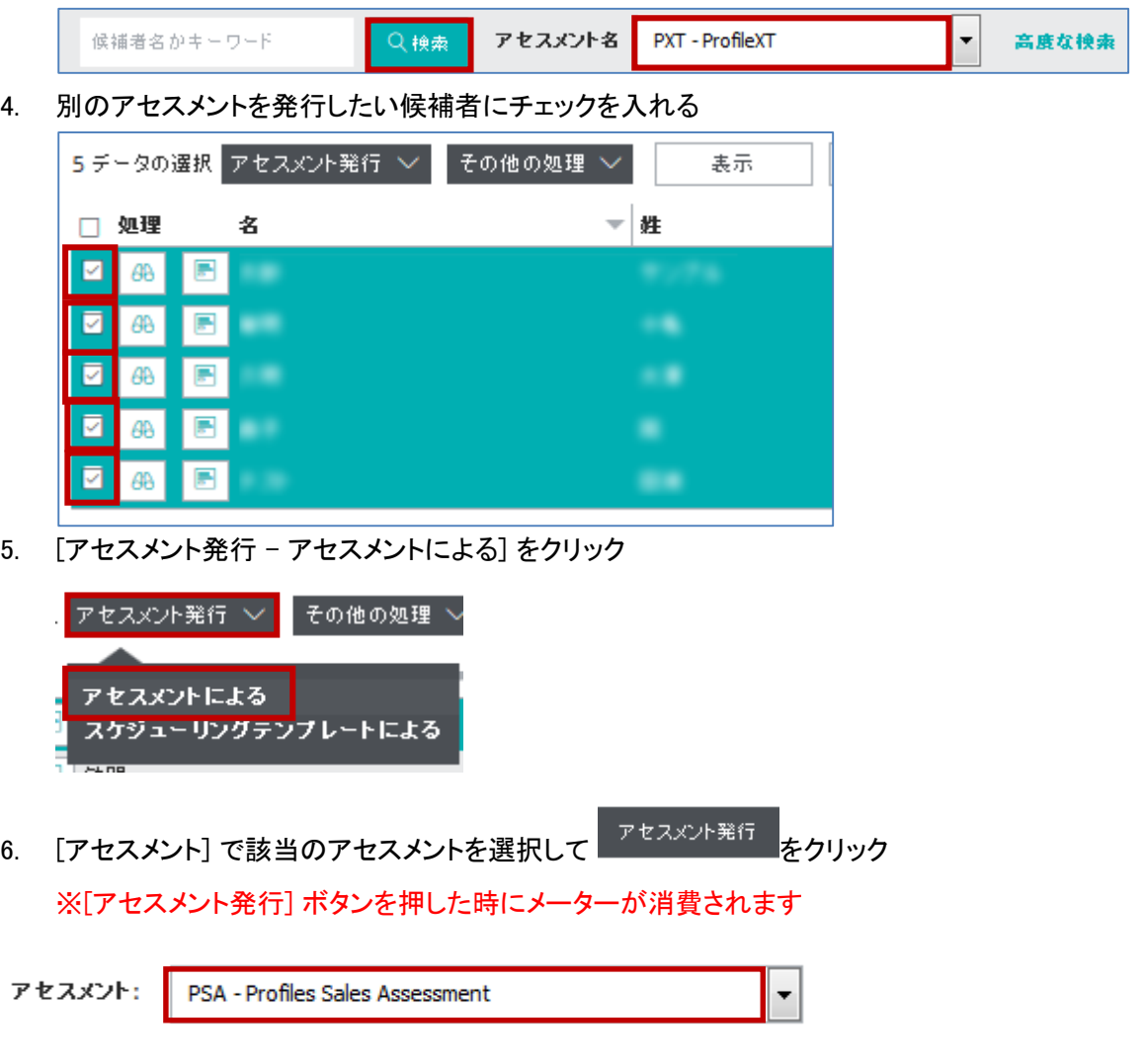

## アセスメント発行と同時にレポート出力(例:PXT 回答者に PSA を発行)

- 1. PAC にログイン(SBP の方は VAC に切り替える)
- 2. メニュー > [表示] > [候補者 名前] 等で候補者を画面に表示させる
- 3. 中央にある [アセスメント名] のドロップダウンリストより [PXT] を選択し、[検索]をクリック

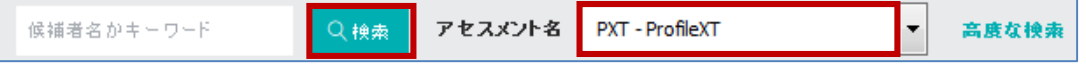

Copyright© 2023 HRD, Inc. All Rights Reserved. Strictly Confidential. 1

4. 別のアセスメントを発行したい候補者にチェックを入れる

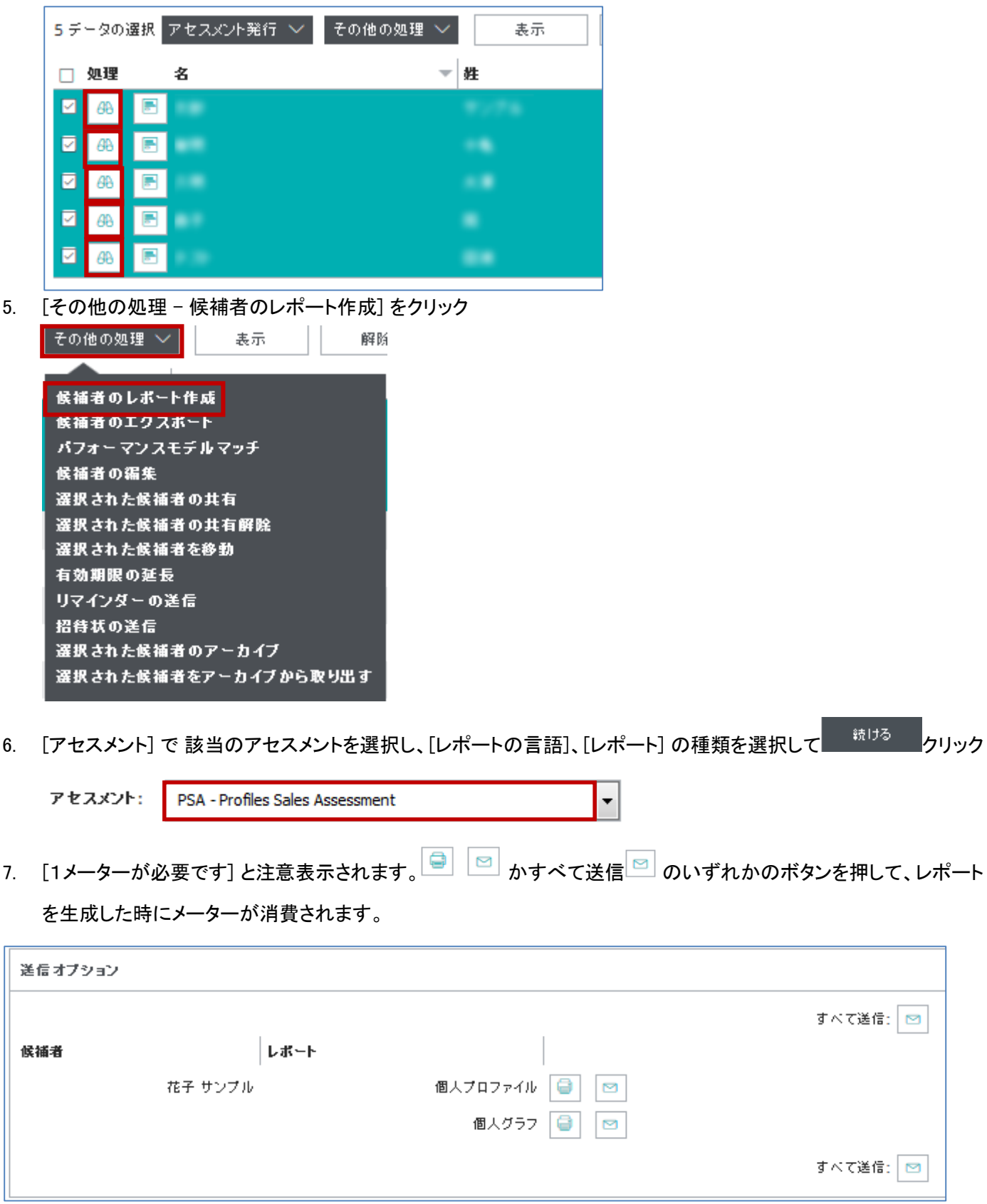

HRD株式会社 Email: [info@hrd-inc.co.jp](mailto:info@profiles.co.jp) Tel: 03-6777-7869